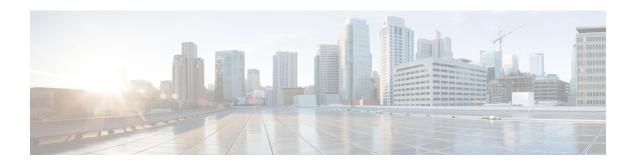

# **Session Recovery**

With robust hardware failover and redundancy protection, any hardware or software failures on the system can quickly be corrected. However, software failures can occur for numerous reasons, often without prior indication.

This chapter describes the Session Recovery feature that provides seamless failover and reconstruction of subscriber session information in the event of a hardware or software fault.

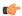

#### **Important**

Session Recovery is a licensed Cisco feature. A separate feature license may be required. Contact your Cisco account representative for detailed information on specific licensing requirements. For information on installing and verifying licenses, refer to the *Managing License Keys* section of *Software Management Operations*.

This chapter includes the following sections:

- How Session Recovery Works, on page 1
- Additional ASR 5500 Hardware Requirements, on page 4
- Configuring the System to Support Session Recovery, on page 5
- Recovery Control Task Statistics, on page 9

# **How Session Recovery Works**

This section provides an overview of how this feature is implemented and the recovery process.

The Session Recovery feature provides seamless failover and reconstruction of subscriber session information in the event of a hardware or software fault within the system preventing a fully connected user session from being disconnected.

Session recovery is performed by mirroring key software processes (for example, session manager and AAA manager) within the system. These mirrored processes remain in an idle state (standby-mode) wherein they perform no processing, until they may be needed in the event of a software failure (for example, a session manager task aborts).

The system spawns new instances of "standby mode" session and AAA managers for each active control processor (CP) being used. These mirrored processes require both memory and processing resources, which means that additional hardware may be required to enable this feature (see Additional ASR 5500 Hardware Requirements, on page 4).

Other key system-level software tasks, such as VPN manager, are performed on a physically separate packet processing card to ensure that a double software fault (for example, session manager and VPN manager fails at same time on same card) cannot occur. The packet processing card that hosts the VPN manager process is in active mode and reserved by the operating system for this sole use when session recovery is enabled.

There are two modes of session recovery.

- Task recovery mode: Wherein one or more session manager failures occur and are recovered without the need to use resources on a standby packet processing card. In this mode, recovery is performed by using the mirrored "standby-mode" session manager task(s) running on active packet processing cards. The "standby-mode" task is renamed, made active, and is then populated using information from other tasks such as AAA manager. In case of Task failure, limited subscribers will be affected and will suffer outage only until the task starts back up.
- Full packet processing card recovery mode: Used when a packet processing card hardware failure occurs, or when a planned packet processing card migration fails. In this mode, the standby packet processing card is made active and the "standby-mode" session manager and AAA manager tasks on the newly activated packet processing card perform session recovery.

Session/Call state information is saved in the peer AAA manager task because each AAA manager and session manager task is paired together. These pairs are started on physically different packet processing cards to ensure task recovery.

There are some situations wherein session recovery may not operate properly. These include:

- Additional software or hardware failures occur during the session recovery operation. For example, an AAA manager fails while the state information it contained was being used to populate the newly activated session manager task.
- A lack of hardware resources (packet processing card memory and control processors) to support session recovery.

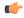

#### **Important**

After a session recovery operation, some statistics, such as those collected and maintained on a per manager basis (AAA Manager, Session Manager, etc.) are in general not recovered, only accounting and billing related information is checkpointed and recovered.

Session Recovery is available for the following functions:

- Any session needing L2TP LAC support (excluding regenerated PPP on top of an HA or GGSN session)
- ASR 5500 only Closed RP PDSN services supporting simple IP, Mobile IP, and Proxy Mobile IP
- ASR 5500 only eHRPD service (evolved High Rate Packet Data)
- ASR 5500 only ePDG service (evolved Packet Data Gateway)
- ASR 5000 only eWAG service (enhanced Wireless Access Gateway)
- GGSN services for IPv4 and PPP PDP contexts
- HA services supporting Mobile IP and/or Proxy Mobile IP session types with or without per-user Layer 3 tunnels
- ASR 5500 only HNB-GW: HNB Session over IuH

- ASR 5500 only HNB-GW: HNB-CN Session over IuPS and IuCS
- ASR 5500 only HNB-GW: SeGW Session IPSec Tunnel
- ASR 5500 only HSGW services for IPv4
- IPCF (Intelligent Policy Control Function)
- ASR 5500 only IPSG-only systems (IP Services Gateway)
- LNS session types (L2TP Network Server)
- MME (Mobility Management Entity)
- ASR 5500 only NEMO (Network Mobility )
- P-GW services for IPv4
- ASR 5000 only PDG/TTG (Packet Data Gateway/Tunnel Termination Gateway)
- ASR 5500 only PDIF (Packet Data Interworking Function)
- PDSN services supporting simple IP, Mobile IP, and Proxy Mobile IP
- S-GW (Serving Gateway)
- SGSN (Serving GPRS Support Node ) services
- ASR 5000 and VPC-DI IPv6 and IPv4IPv6 (dual) PDP session recovery is supported for 3G and 2G services
- SaMOG (S2a Mobility over GTP) Gateway (CGW and MRME)
- ASR 5500 only SAE-GW (System Architecture Evolution Gateway)
- SCM (Service Control Manager)
- ASR 5500 only SGSN services (3G and 2.5G services) for IPv4 and PPP PDP contexts

### Session recovery is **not supported** for the following functions:

- Destination-based accounting recovery
- GGSN network initiated connections
- GGSN session using more than 1 service instance
- MIP/L2TP with IPSec integration
- MIP session with multiple concurrent bindings
- Mobile IP sessions with L2TP
- Multiple MIP sessions
- · :RAB recovery

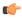

#### **Important**

Always refer to the Administration Guides for individual products for other possible session recovery and Interchassis Session Recovery (ICSR) support limitations.

When session recovery occurs, the system reconstructs the following subscriber information:

- Data and control state information required to maintain correct call behavior.
- A minimal set of subscriber data statistics; required to ensure that accounting information is maintained.
- A best-effort attempt to recover various timer values such as call duration, absolute time, and others.
- The idle time timer is reset to zero and the re-registration timer is reset to its maximum value for HA sessions to provide a more conservative approach to session recovery.

Session Recovery is also useful for Software Patch Upgrade activities. When enabled during the software patch process, Session Recovery preserves existing sessions on the active packet processing cards. For more details refer to *Performing Dynamic Software Patch Updates* in the *Software Management Operations* chapter.

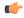

### **Important**

Any partially connected calls (for example, a session where HA authentication was pending but has not yet been acknowledged by the AAA server) are not recovered when a failure occurs.

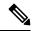

Note

Failure of critical tasks will result in restarting StarOS. Kernel failures, hypervisor failures or hardware failures will result in the VM restarting or going offline. The use of ICSR between two VPC-DIs or two VPC-SIs is the recommended solution for these types of failure.

# **Additional ASR 5500 Hardware Requirements**

Because session recovery requires numerous hardware resources, such as memory, control processors, NPU processing capacity, some additional hardware may be required to ensure that enough resources are available to fully support this feature.

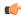

#### **Important**

A minimum of four packet processing cards (three active and one standby) per individual chassis is required to use this feature.

To allow for complete session recovery in the event of a hardware failure during a packet processing card migration, a minimum of three active packet processing cards and two standby packet processing cards should be deployed.

To assist you in your network design and capacity planning, consider the following factors:

- Subscriber capacity is decreased depending on the hardware configuration. A fully configured chassis would experience a smaller decrease in subscriber capacity versus a minimally configured chassis.
- The amount by which control transaction processing capacity is reduced.
- The reduction in subscriber data throughput.
- The recovery time for a failed software task.
- The recovery time for a failed packet processing card.

A packet processing card migration may temporarily impact session recovery as hardware resources (memory, processors, etc.) that may be needed are not available during the migration. To avoid this condition, a minimum of two standby packet processing cards should be configured.

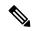

Note

- The reduction in memory causes shortage of memory for Session Managers in the new card and this causes a few Session Managers to be in Warn or Over state. The Session manager allocated memory does not increase after readdressing due to migration.
- The total system available memory decreases on card migration because the shared memory of each Session Manager process become private memory after migration. This results in multiple copies, thereby occupying more memory. Therefore, it is recomended that there must be at least 4 to 5 GB of usable memory after the full configuration is loaded (after day-1 configuration). If this usable memory is not present, the increase in memory usage due to conversion of shared memory to private memory decreases the amount of usable memory after card migration.

# **Configuring the System to Support Session Recovery**

The following procedures allow you to configure the session recovery feature for either an operational system that is currently in-service (able to accept incoming calls) or a system that is out-of-service (not part of your production network and, therefore, not processing any live subscriber/customer data).

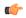

**Important** 

The session recovery feature, even when the feature use key is present, is disabled by default on the system.

## **Enabling Session Recovery**

As noted earlier, session recovery can be enabled on a system that is out-of-service (OOS) and does not yet have any contexts configured, or on an in-service system that is currently capable of processing calls. However, if the system is in-service, it must be restarted before the session recovery feature takes effect.

## **Enabling Session Recovery on an Out-of-Service System**

The following procedure is for a system that does not have any contexts configured.

To enable the session recovery feature on an out-of-service system, follow the procedure below. This procedure assumes that you begin at the Exec mode prompt.

**Step 1** At the Exec mode prompt, verify that the session recovery feature is enabled via the session and feature use licenses on the system by running the **show license info** command.

If the current status of the Session Recovery feature is Disabled, you cannot enable this feature until a license key is installed in the system.

**Step 2** Use the following configuration example to enable session recovery.

configure require session recovery end

Note

After you configure this command, you must save the configuration and then reload the chassis for the command to take effect. For information on saving the configuration file and reloading the chassis, refer to the System Administration Guide for your deployment.

**Step 3** Save your configuration as described in *Verifying and Saving Your Configuration*.

The system, when started, enables session recovery, creates all mirrored "standby-mode" tasks, and performs packet processing card reservations and other operations automatically.

After the system has been configured and placed in-service, you should verify the preparedness of the system to support this feature as described in Viewing Session Recovery Status, on page 7

## **Enabling Session Recovery on an In-Service System**

When enabling session recovery on a system that already has a saved configuration, the session recovery commands are automatically placed before any service configuration commands in the configuration file.

To enable the session recovery feature on an in-service system, follow the procedure below. This procedure assumes that you begin at the Exec mode prompt.

**Step 1** At the Exec mode prompt, verify that the session recovery feature is enabled via the session and feature use licenses on the system by running the **show license info** command:

If the current status of the Session Recovery feature is Disabled, You cannot enable this feature until a license key is installed in the system.

**Step 2** Use the following configuration example to enable session recovery.

configure
 require session recovery
 end

This feature does <u>not</u> take effect until after the system has been restarted.

- **Step 3** Save your configuration as described in *Verifying and Saving Your Configuration*.
- **Step 4** Perform a system restart by entering the **reload** command:

The following prompt appears:

```
Are you sure? [Yes|No]:
```

Confirm your desire to perform a system restart by entering **yes**.

The system, when restarted, enables session recovery and creates all mirrored "standby-mode" tasks, performs packet processing card reservations, and other operations automatically.

Step 5 After the system has been restarted, you should verify the preparedness of the system to support this feature as described in Viewing Session Recovery Status, on page 7

More advanced users may opt to simply insert the **require session recovery** command syntax into an existing configuration file using a text editor or other means, and then applying the configuration file manually. Exercise caution when doing

this to ensure that this command is placed among the first few lines of any existing configuration file; it must appear before the creation of any non-local context.

## **Disabling the Session Recovery Feature**

To disable the session recovery feature on a system, enter the **no require session recovery** command from the Global Configuration mode prompt.

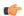

**Important** 

If this command is issued on an in-service system, then the system must be restarted by issuing the **reload** command.

## **Viewing Session Recovery Status**

To determine if the system is capable of performing session recovery, when enabled, enter the **show session** recovery status verbose command from the Exec mode prompt.

The output of this command should be similar to the examples shown below.

### [local]host\_name# show session recovery status

Session Recovery Status:

Overall Status : Ready For Recovery Last Status Update : 8 seconds ago

### [local]host name# show session recovery status verbose

Session Recovery Status:

Overall Status : Ready For Recovery Last Status Update : 2 seconds ago

|                   |         | sessmgr |         | aaamgr |         | demux  |              |
|-------------------|---------|---------|---------|--------|---------|--------|--------------|
| cpu               | state   | active  | standby | active | standby | active | status       |
|                   |         |         |         |        |         |        |              |
| 1/1               | Active  | 2       | 1       | 1      | 1       | 0      | Good         |
| 1/2               | Active  | 1       | 1       | 0      | 0       | 0      | Good         |
| 1/3               | Active  | 1       | 1       | 3      | 1       | 0      | Good         |
| 2/1               | Active  | 1       | 1       | 1      | 1       | 0      | Good         |
| 2/2               | Active  | 1       | 1       | 0      | 0       | 0      | Good         |
| 2/3               | Active  | 2       | 1       | 3      | 1       | 0      | Good         |
| 3/0               | Active  | 0       | 0       | 0      | 0       | 1      | Good (Demux) |
| 3/2               | Active  | 0       | 0       | 0      | 0       | 1      | Good (Demux) |
| 4/1               | Standby | 0       | 2       | 0      | 1       | 0      | Good         |
| 4/2               | Standby | 0       | 1       | 0      | 0       | 0      | Good         |
| 4/3               | Standby | 0       | 2       | 0      | 3       | 0      | Good         |
| [local]host_name# |         |         |         |        |         |        |              |

## **Viewing Recovered Session Information**

Per subscriber session information is available to show any changes in session recovery status. A field named "Redundancy Status" in output of the **show subscriber debug-info** command shows whether or not the session has been recovered or is the original information. There are two valid outputs for this field:

- Original indicating that this is the original session information, containing all event states and time information.
- Recreated Session indicating that this session was reconstructed during a session recovery operation.

This command can be executed before or after a session recovery operation has been performed, and would show information relative to the specific session.

To view session state information and any session recovery status, enter the following command:

[local]host\_name# show subscriber debug-info { callid id | msid id | username
 name }

| Keyword/Variable | Description                                                                                                    |
|------------------|----------------------------------------------------------------------------------------------------|
| callid id        | Displays subscriber information for the call specified by <i>id</i> . The call ID is an 8-byte hexadecimal number.                                                                                                    |
| msid id          | Displays information for the mobile user identified by an MSID from 7 to 16 digits specified as an IMSI, MIN, or RMI. Wildcard characters \$ and * are allowed. The * wildcard matches multiple characters and the \$ wildcard matches a single character. If you do not want the wildcard characters interpreted as a wildcard enclose them in single quotes ('). For example; '\$'.                                                                           |
| username name    | Displays information for connections for the subscriber identified by a previously configured username. <i>name</i> is a sequence of alphanumeric characters and/or wildcard characters ('\$' and '*') from 1 to 127 characters in length. The * wildcard matches multiple characters and the \$ wildcard matches a single character. If you do not want the wildcard characters interpreted as wildcard enclose them in single quotes ( '). For example; '\$'. |

The following example shows the output of this command both before and after a session recovery operation has been performed. The "Redundancy Status" fields in this example have been bold-faced for clarity.

```
callid: 01callb1
                                                             msid: 0000100003
username: user1
   Card/Cpu: 4/2
   Sessmgr Instance: 7
   Primary callline:
   Redundancy Status: Original Session
     Checkpoints Attempts Success
                                                      Last-Attempt
                                                                        Last-Success
         Full:
                             69
                                            68
                                                           29800ms
                                                                             29800ms
                             206
                                           206
                                                           20100ms
                                                                             20100ms
         Micro:
     Current state: SMGR STATE CONNECTED
     FSM Event trace:
           State
                                             Event
           SMGR STATE OPEN
                                             SMGR EVT NEWCALL
           SMGR STATE_NEWCALL_ARRIVED
                                             SMGR EVT ANSWER CALL
           SMGR STATE NEWCALL ANSWERED
                                             SMGR EVT LINE CONNECTED
           SMGR STATE LINE CONNECTED
                                             SMGR EVT LINK CONTROL UP
           SMGR_STATE_LINE_CONNECTED
                                             SMGR_EVT_AUTH_REQ
           SMGR_STATE_LINE_CONNECTED
                                             SMGR_EVT_IPADDR_ALLOC_SUCCESS
           SMGR STATE LINE CONNECTED
                                             SMGR EVT AUTH SUCCESS
```

```
SMGR STATE LINE CONNECTED
                                                     SMGR EVT UPDATE SESS CONFIG
             SMGR STATE LINE CONNECTED
                                                    SMGR EVT LOWER LAYER UP
    Data Reorder statistics
                                                  Total flush (tmr expiry):
                                          ()
    Total timer expiry:
                                           0
                                                     Total flush (no buffers):
                                                                                        0
             Total no buffers:
             Total flush (queue full): 0
                                                      Total flush (out of range): 0
             Total flush (svc change): 0
                                                      Total out-of-seq pkt drop:
             Total out-of-seq arrived: 0
    IPv4 Reassembly Statistics:
                                           0
                                                 In Progress: 0
               Success:
               Failure (timeout): 0
                                                      Failure (no buffers): 0
               Failure (other reasons): 0
    Redirected Session Entries:
                                                 Allowed:
2000
                 Current:
                 Added:
                                                                                          Deleted:
                                     0
                  Revoked for use by different subscriber: 0
    Peer callline:
     Redundancy Status: Recovered Session
    Checkpoints
                   Attempts Success
                                                             Last-Attempt
                                                                                    Last-Success
                       یب.ردs
0
                                            0
          Full:
                                                             0ms
                                                                                          0ms
                                 0
                                                   0
      Current state: SMGR_STATE_CONNECTED
      FSM Event trace:
             State
                                                                                   Event
             SMGR STATE LINE CONNECTED
                                                      SMGR EVT LOWER LAYER UP
             SMGR STATE CONNECTED
                                                      SMGR EVT AUTH REQ
             SMGR STATE CONNECTED
                                                      SMGR EVT AUTH SUCCESS
             SMGR_STATE_CONNECTED
                                                      SMGR EVT REQ SUB SESSION
                                                     SMGR_EVT_RSP_SUB_SESSION
SMGR_EVT_ADD_SUB_SESSION
             SMGR STATE CONNECTED
                                                    SMGR EVT ADD SUB SESSI
SMGR EVT AUTH REQ
SMGR EVT AUTH SUCCESS
SMGR EVT AUTH SUCCESS
SMGR EVT AUTH SUCCESS
SMGR EVT AUTH REQ
SMGR EVT AUTH SUCCESS
SMGR EVT AUTH SUCCESS
SMGR EVT AUTH REQ
SMGR EVT AUTH SUCCESS
SMGR EVT AUTH SUCCESS
SMGR EVT AUTH SUCCESS
             SMGR STATE CONNECTED
             SMGR STATE CONNECTED
             SMGR STATE CONNECTED
             SMGR STATE CONNECTED
             SMGR_STATE_CONNECTED
             SMGR STATE CONNECTED
             SMGR_STATE CONNECTED
             SMGR STATE CONNECTED
             SMGR STATE CONNECTED
             SMGR STATE CONNECTED
             SMGR STATE CONNECTED
                                                      SMGR EVT AUTH SUCCESS
    Data Reorder statistics
             Total timer expiry: 0 Total flush (cmr eaper).

Total no buffers: 0 Total flush (no buffers): 0

Total flush (queue full): 0 Total flush (out of range): 0

Total out-of-seq pkt drop: 0
             Total out-of-seq arrived: 0
    IPv4 Reassembly Statistics:
               Success:
                                                      In Progress:
               Failure (timeout):
                                                       Failure (no buffers):
               Failure (other reasons): 0
    Redirected Session Entries:
               Allowed:
                                           2000
                                                          Current:
                                                                                  0
               Added:
                                                          Deleted:
               Revoked for use by different subscriber: 0
```

# **Recovery Control Task Statistics**

Recovery Control Task (RCT) statistics show the following:

• Recovery action taken – Migration, Shutdown, Switchover

- Type of event Planned or Unplanned
- From card to card slot numbers
- Start time YYYY-MMM-DD+hh:mm:sss.sss
- Duration seconds
- Card failure device (such as CPUn)
- · Card failure reason
- · Card is in usable state or not failed
- Recovery action status Success or failure reason
- If recovery action failed, failure time stamp
- If recovery action failed, failure task facility name
- If recovery action failed, failure instance number

### show rct stats Command

The Exec mode show rct stats command employs the following syntax:

```
[local]host name# show rct stats [verbose]
```

Without the verbose keyword, a summary output is displayed as show in the example below:

```
RCT stats details (Last 1 Actions)
```

With the verbose keyword the detailed statistics show in Sample Output for show rct stats verbose, on page 10 are provided.

## Sample Output for show rct stats verbose

```
[local]host name# show rct stats verbose
```

```
RCT stats Details (Last 5 Actions)

Stats 1:

Action : Migration
Type : Planned
From : 5
To : 6
Start Time : 2017-Apr-04+03:02:00.132
Failure Reason : CPU_CRITICAL_TASK_FAILURE
Failure Device : CPU_0
Is Card Usable : Yes
Recovery Status : Success
Facility : N.A
Instance : N.A
Duration : 066.050 sec
Graceful : Enabled
```

```
Recovered [1] :[f:sessmgr, i:6, cpu:50, pid:13170
     Recovered [2] :[f:sessmgr, i:3, cpu:50, pid:13167]
RCT stats Details (Last 5 Actions)
Stats 2:
                  : Shutdown
   Action
   From
                  : 12
   To
                  : 13
   Start Time
                  : 2017-Apr-04+03:02:10.100
   Is Card Usable : Yes
   Failure Reason : NPU LC CONNECT TOP FAIL
   Failure Device : PAC LC CONNECT HARDWARE
   Recovery Status : Success
                 : N.A
   Facility
                  : N.A
   Instance
                  : 002.901 sec
    Duration
   Graceful
                   : Enabled
     Recovered [1] :[f:sessmgr, i:6, cpu:50, pid:13170
     Recovered [2] :[f:sessmgr, i:3, cpu:50, pid:13167]
Stats 3:
   Action
                  : Migration
                  : 7
   From
                  : 11
   Start Time
                  : 2017-Apr-04+03:03:40.120
   Is Card Usable : Yes
   Failure Reason : N.A.
   Failure Device : N.A
   Recovery Status : Success
   Facility
                 : N.A
                  : N.A
   Instance
             : 003.423 sec
   Duration
    Graceful
                  : Enabled
     Recovered [1] :[f:sessmgr, i:6, cpu:50, pid:13170
     Recovered [2] :[f:sessmgr, i:3, cpu:50, pid:13167]
Stats 4:
   Action
                  : Migration
                   : 7
   From
                  : 11
   To
   Start Time
                  : 2017-Apr-04+03:03:41.256
   Is Card Usable : Yes
   Failure Reason : N.A.
   Failure Device : N.A
   Recovery Status : TASK MIGRATION FAIL PREMIGRATE
   Facility : vpnmgr
   Instance
                  : 13
                 : 005.222 sec
   Duration
   Graceful
                   : Enabled
     Recovered [1] :[f:sessmgr, i:6, cpu:50, pid:13170
     Recovered [2] :[f:sessmgr, i:3, cpu:50, pid:13167]
Stats 5:
                   : Migration
   Action
   From
                   : 6
                  : 7
   Tο
   Start Time
                  : 2017-Apr-04+04:18:30.106
   Is Card Usable : Yes
   Failure Reason : N.A.
   Failure Device : N.A
   Recovery Status : TASK MIGRATION FAIL RENAME
             : sessmgr
   Facility
   Instance
                  : 63
```

```
Duration : 004.134 sec
Graceful : Enabled
```

Recovered [1] :[f:sessmgr, i:6, cpu:50, pid:13170 Recovered [2] :[f:sessmgr, i:3, cpu:50, pid:13167]

## RCT stats Summary

\_\_\_\_\_

3, 0 Migrations = 3, Average time = 4.260 sec

Switchovers =